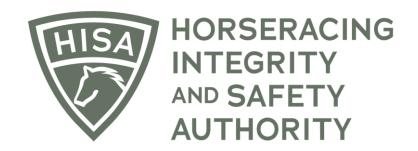

# How to Add a Steward to Your Track

After logging in, navigate over to "Track Management" from the sidebar.

|                  | HORSERACING<br>INTEGRITH<br>AUTHORITY<br>STAGING |               |                               |                                 | Use Original Portal<br>This option goes away on September 24 | English 🗸     | 1 |  |
|------------------|--------------------------------------------------|---------------|-------------------------------|---------------------------------|--------------------------------------------------------------|---------------|---|--|
| 4<br>0           | My Details                                       |               |                               |                                 | My Details Rulings                                           | Test Services |   |  |
| Ġ                | HISA#                                            |               | Pin Code                      |                                 |                                                              |               |   |  |
| ₽                | P-999-998-809                                    |               | 7643                          |                                 |                                                              |               |   |  |
| ©<br>%           | Previous Race                                    | Next Race     | Can Race                      |                                 |                                                              |               |   |  |
| වුං<br>ව         | First Name * Chloe                               | - Middle Name | Ŵ                             | Last Name *<br>Claimer          |                                                              |               |   |  |
| <b>%</b> ?<br>(¢ | Location Name<br>Gulfstream Park                 |               |                               |                                 |                                                              | •             |   |  |
|                  | Country *                                        |               | Unit/Apartm                   | nent/Box Number                 |                                                              |               |   |  |
|                  | State *                                          |               | ⊂ity*<br>₩ Hallandal          |                                 |                                                              |               |   |  |
|                  |                                                  |               | Zip or Postal<br><b>33009</b> | ✓ Zip or Postal Code *<br>33009 |                                                              |               |   |  |
|                  | Email Address *<br>alliweb@gmail.com             |               |                               |                                 |                                                              |               |   |  |

Click "VIEW" next to the track you want to add staff to.

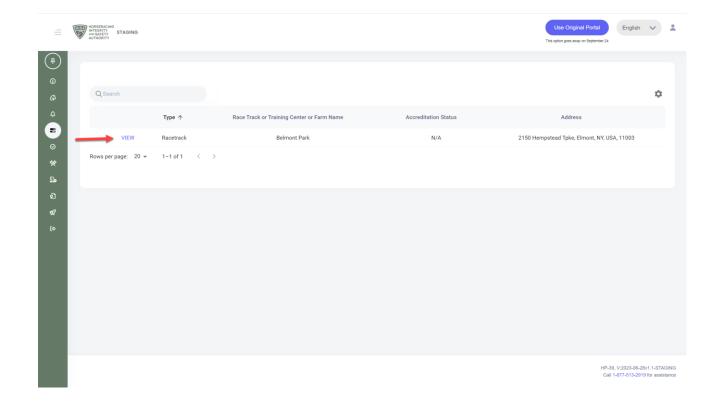

Scroll down to "Stewards" and click on the three dots.

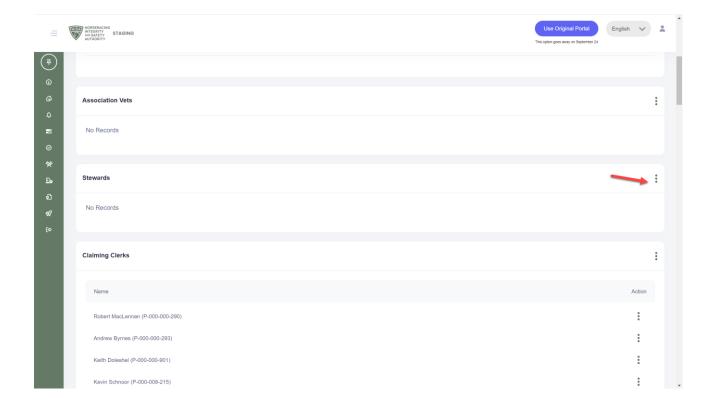

Select "Add Steward."

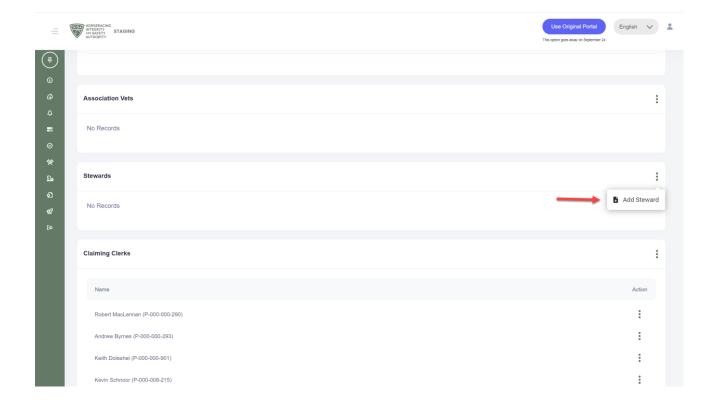

Start typing the person's name and select the correct one from the drop-down. Put in their start and end dates.

Click "Save."

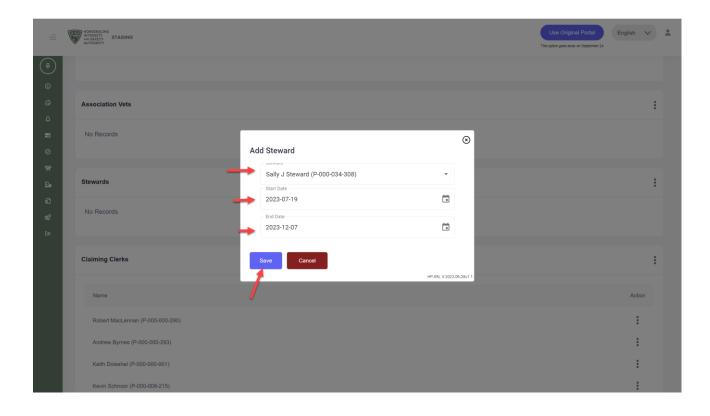

You have successfully added a Steward to your track.

|               | EX. | HOBSERACING<br>INTEGRITY<br>AUTHORITY<br>STAGING |                                             |                                 | Use Original Portal Englis       | sh 🗸   | * |
|---------------|-----|--------------------------------------------------|---------------------------------------------|---------------------------------|----------------------------------|--------|---|
| (#)<br>(5)    |     | Track Details                                    |                                             |                                 |                                  |        | : |
|               |     | Race Track Or Training Center Or Farm Name       | Location                                    | Track HISA Accreditation Status | Track HISA Accreditation Expires |        |   |
| ¢<br>∎        |     | Belmont Park (L-000-000-035)                     | 2150 Hempstead Tpke, Elmont, NY, USA, 11003 | Full                            | 2025-07-01                       |        |   |
| ⊘<br>%        |     | SRC                                              |                                             |                                 |                                  |        |   |
| <u>D</u> .    |     | L000016466                                       |                                             |                                 |                                  |        |   |
| ର<br><i>ଝ</i> |     |                                                  |                                             |                                 |                                  |        |   |
| ₩<br>(¢       |     | Regulatory Vets                                  |                                             |                                 |                                  |        | : |
|               |     | Vet Name                                         | Start Date                                  | End Date                        |                                  | Action |   |
|               |     | Veronica Vet (P-999-998-801)                     | 2023-07-17                                  | 2023-12-07                      |                                  | :      |   |
|               |     | Doctor Ouch (P-999-998-933)                      | 2023-07-17                                  | 2023-11-09                      |                                  | :      |   |
|               |     |                                                  |                                             |                                 |                                  |        |   |
|               |     | Association Vets                                 |                                             |                                 | Successfully added stew          | ard    | · |